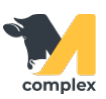

## **Создать заказ ингредиентов**

1. Откройте раздел Кормление и выберите Заказ ингредиентов.

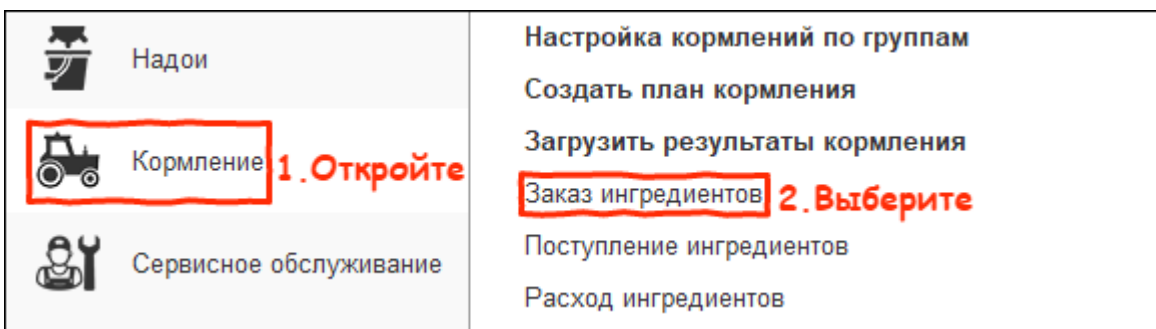

2. В списке документов нажмите кнопку Создать.

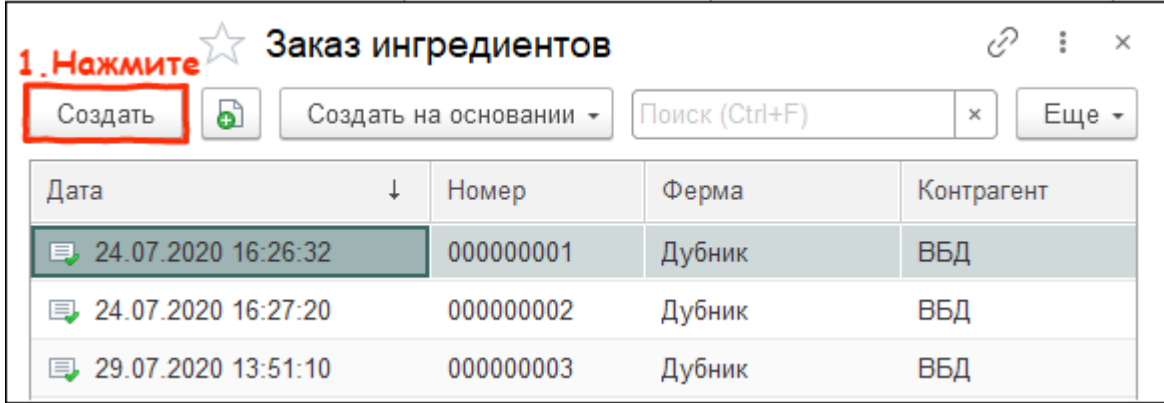

3. Установите поставщика и плановую дату поступления.

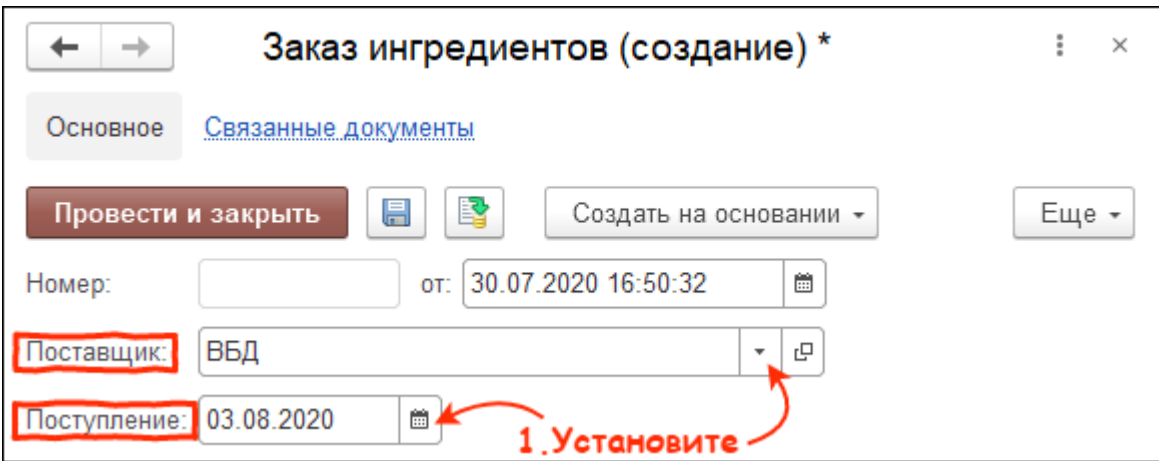

4. В табличной части нажмите кнопку Добавить. Выберите ингредиенты, укажите количество и цену.

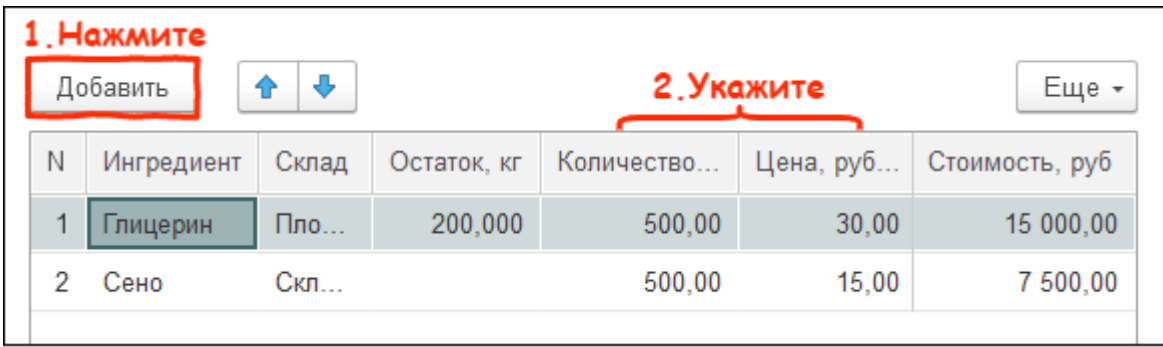

5. Нажмите кнопку Провести и закрыть. После прихода ингредиентов вы можете выбрать заказ и создать на его основании <u>поступление ингредиентов</u>.

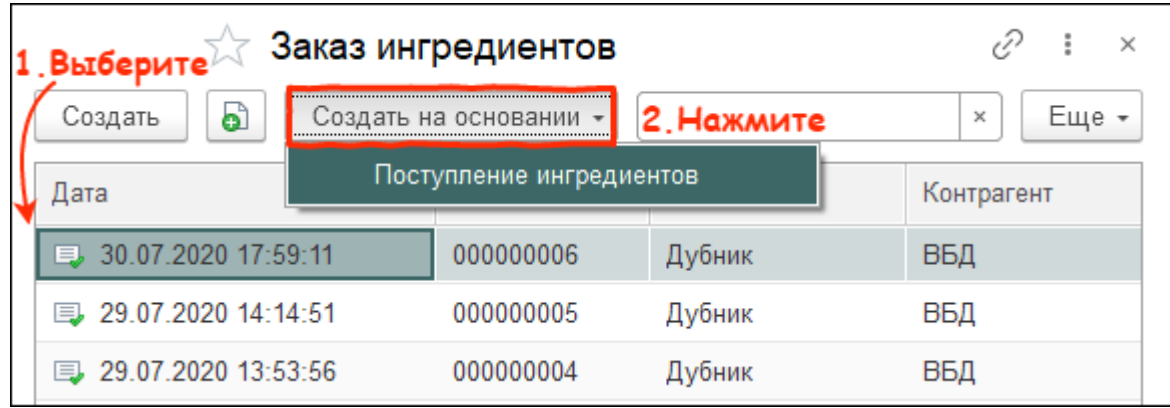

Итог: создан документ заказа ингредиентов.